**پژوهشگران گرامی جهت دریافت گواهی مقاله خود**

**جستجو را کلیک کنید.**

**-1 کد مقاله خود را از سایت )/[http://hamayesh.miu.ac.ir/hadith/fa](http://hamayesh.miu.ac.ir/hadith/fa/)(کنگره یا فایل پذیرفته شدگان که در کانال های اطالع رسانی کنگره بارگذاری شده دریافت نمایید. لینک کانال اطالع رسانی <https://eitaa.com/Conferencegam2>:کنگره -2 کد مقاله را در قسمت جستجوی سایت ویسرت کپی کرده و دکمه** 

سامانه صدورو احرازاصالت گواهينامه vcert.ir جهت دریافت و مشاهده گواهینامه خود ، کد گواهینامه خود را در باکس زیر وارد کنید! Q germe : کد گواهینامه جهت مشاهده نمونه گواهینامه کد های زیر را وارد نمایید. گواهینامه حضور : 10011002 - 2mri گواهینامه ارائه سخنرانی : 2mn1-10011006 گواهینامه شرکت در کارگاه : 2mrit-10011003

**-3 پس از جستجو این صفحه نمایش داده خواهد شد.**

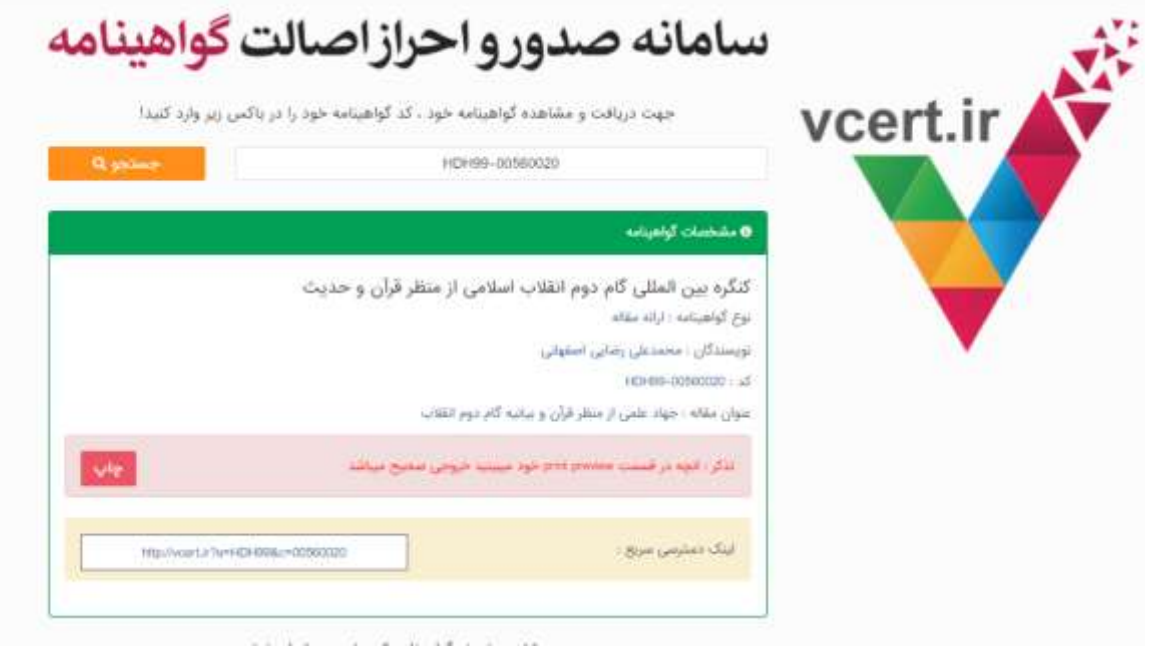

## **-4 روی دکمه چاپ کلیک نمایید..گواهی برای شما نمایان می شود**

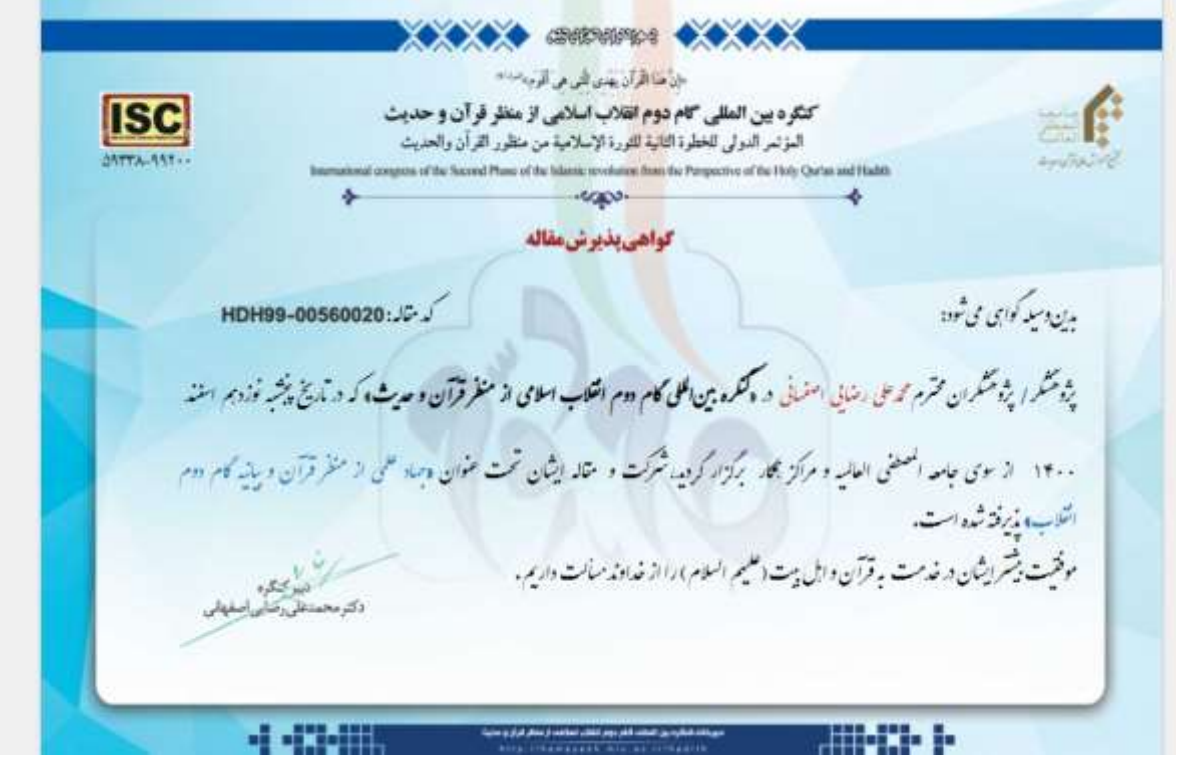

**-5 با فشار دادن دکمه کنترل و حرف انگلیسی P( Control+P ) وارد صفحه چاپ شوید.**

**به قسمت های زرد رنگ توجه نمایید**

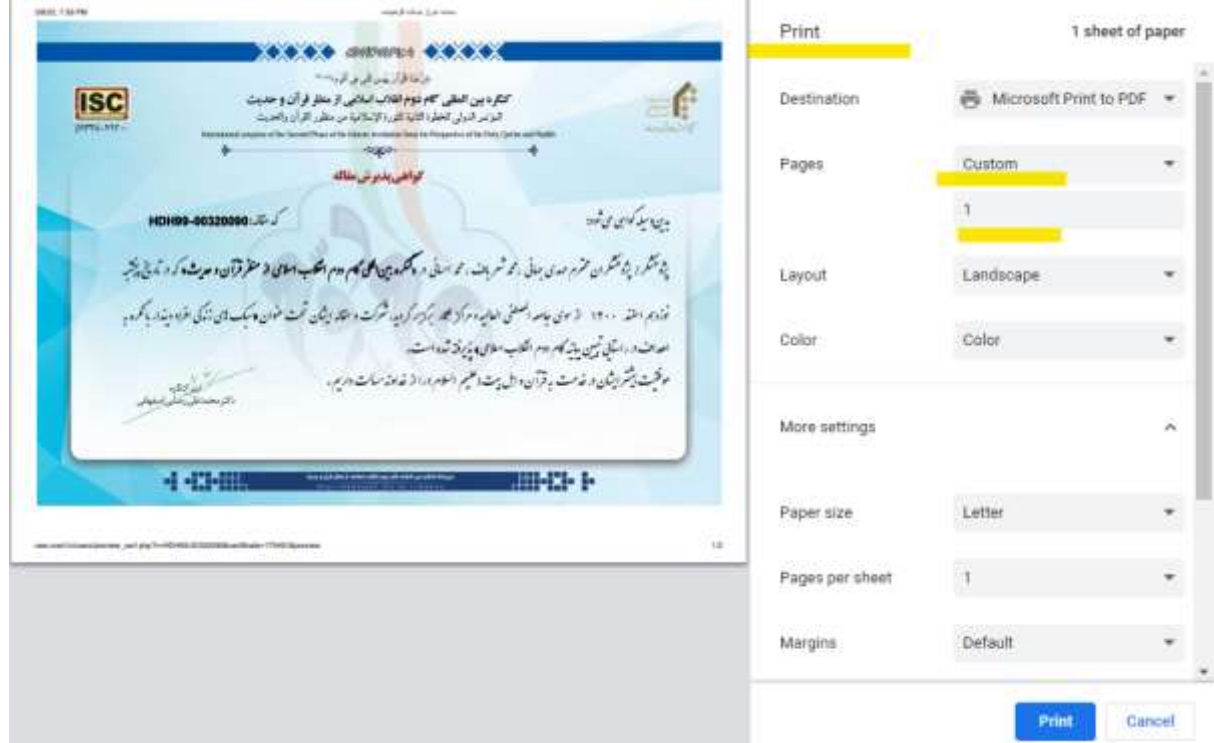

## **در قسمت setting moreحتما گزینه graphics background**

## **را کلیک کنید.**

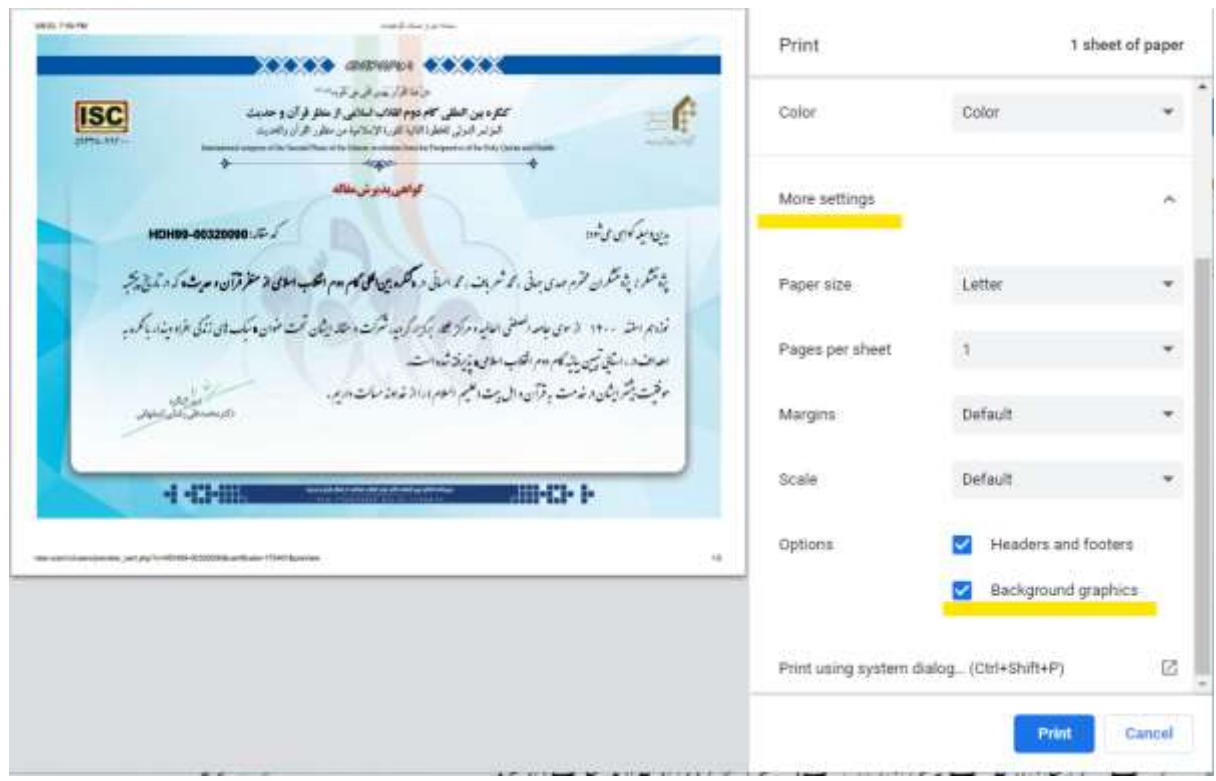

**همچنین برای دریافت گواهی ارزیابان و شرکت در کمیسیون ها هفته آینده به همین شیوه گواهی را دریافت نمایید.**